## **Illustrated Parts & Service Map**

## HP Compaq dx2420 Microtower Business PC

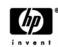

© 2009 Hewlett-Packard Development Company, L.P. The information contained herein is subject to change without notice. HP shall not be liable for technical or editorial errors or omissions contained herein. Intel, Celeron, Core 2 Duo, and the Intel logo are trademarks or registered trademarks of the Intel Corporation and its subsidiaries in the U. S. and other countries.

Document Number 571400-001.

1st Edition March 2009.

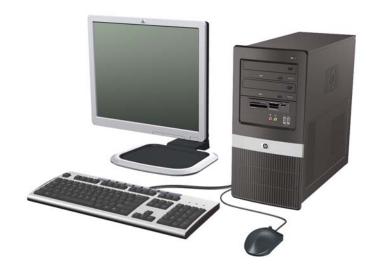

## **Key Specifications**

| Processor Type        | Intel Core 2 Duo, Pentium Dual-Core 2, Celeron                                                                         |  |
|-----------------------|----------------------------------------------------------------------------------------------------|--|
| RAM Type              | DDR2-SDRAM DIMMs, PC2-6400 (800 MHz) non-ECC                                                                           |  |
| Maximum RAM Supported | 4 GB                                                                                                    |  |
| Expansion Slots       | <ul> <li>1 PCIe-x16</li> <li>2 PCIe-x1</li> <li>1 PCI 2.3 (full height)</li> </ul>                                     |  |
| Graphics Adapter      | Intel Graphics Media Accelerator (GMA)                                                                                 |  |
| Chipset               | Intel G31 Express                                                                                                    |  |
| Drive Support         | <ul> <li>(2) 5.25-inch external bays</li> <li>(1) 3.5-inch external bay</li> <li>(2) 3.5-inch internal bays</li> </ul> |  |
| I/O Interfaces        | USB 2.0 (8 total, 2 internal), RJ-45, audio in, audio out, PS/2 ports (2), mic, VGA                                    |  |

## **Spare Parts**

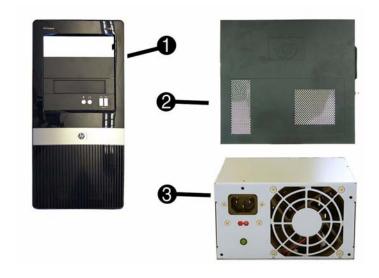

## System Unit

| 1                            | Front bezel                 | 464575-001 |
|------------------------------|-----------------------------|------------|
| 2                            | Access panel                | 464597-001 |
| 3 Power supply, 300W, PFC 46 |                             | 463317-001 |
| 3                            | Power supply, 300W, non-PFC | 463318-001 |

<sup>\*</sup> Not shown

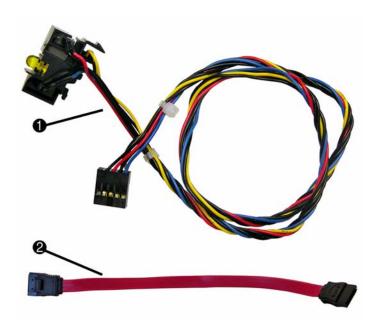

#### Cables

| 1 | Power switch/LED cable assembly             | 464574-001 |
|---|---------------------------------------------|------------|
| 2 | SATA cable, 6.5 inch, latch on end          | 448670-001 |
| * | SATA cable, 10 inch, 2 straight ends        | 392307-001 |
| * | SATA hard drive cable, 4 inch, latch on end | 449283-001 |

<sup>\*</sup>Not shown

## Keyboards (not illustrated)

| PS/2, Basic<br>USB, Basic |      | 435302-xxx<br>435382-xxx |      |
|---------------------------|------|--------------------------|------|
| Arabic                    | -171 | International            | -B31 |
| Belgian                   | -181 | Italian                  | -061 |
| BHCSY                     | -B41 | Norwegian                | -091 |
| Czech                     | -221 | Portuguese               | -131 |
| Danish                    | -081 | Romanian                 | -271 |
| Finnish                   | -351 | Russian                  | -251 |
| French                    | -051 | Slovakian                | -231 |
| French Arabic             | -DE1 | Spanish                  | -071 |
| French Canadian           | -121 | Swedish                  | -101 |
| German                    | -041 | Swiss                    | -111 |
| Greek                     | -151 | Turkish "Q"              | -141 |
| Hebrew                    | -BB1 | U.S.                     | -001 |
| Hungarian                 | -211 | U.K.                     | -031 |

## Mass Storage Devices (not illustrated)

| 16X SATA DVD±RW and CD-RW drive with LightScribe | 447310-001 |
|--------------------------------------------------|------------|
| 16X SATA DVD-ROM drive                           | 419496-001 |
| 500 GB SATA hard drive                           | 457909-001 |
| 320 GB SATA hard drive                           | 497731-001 |
| 250 GB, 7200-RPM SATA hard drive, 8-MB cache     | 449980-001 |
| 160 GB, 7200-RPM SATA hard drive, 8-MB cache     | 449979-001 |
| 80 GB, 7200-RPM SATA hard drive, 8-MB cache      | 449978-001 |

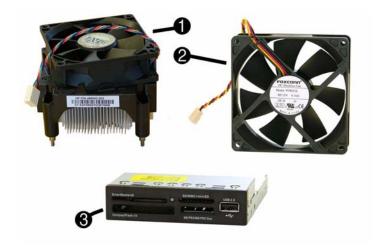

## Miscellaneous Parts

| IVII | MISCENANEOUS Parts                                                                                                    |            |  |  |
|------|----------------------------------------------------------------------------------------------------|------------|--|--|
| 1    | Heatsink with fan, alcohol pad, and thermal grease                                                                                                    | 486445-001 |  |  |
| 2    | Chassis fan                                                                                                    | 449207-001 |  |  |
| 3    | Media card reader, 3.5-inch                                                                                                    | 480033-001 |  |  |
| *    | Backplate (for heatsink)                                                                                                    | 486446-001 |  |  |
| *    | Rubber foot (4 ea)                                                                                                    | 370708-001 |  |  |
| *    | Front I/O + USB assembly                                                                                                    | 448667-001 |  |  |
| *    | 2-Button, USB, optical with scroll wheel                                                                                                    | 390938-001 |  |  |
| *    | Miscellaneous screw kit, includes:  • M3 x 5mm hi top, taptite, (8 ea) (247348-001)  • #6-32 x 1/4 Hi top, taptite, T15 (14 ea) (192308-001)  • #6-32 x 5/16 Hi top, taptite, T15 (4 ea) (192308-002)  • #6-32 x 3/16 Hi top, taptite, T15 (6 ea) (192308-003)  • Countersunk, flat head plastite (8 ea) (247481-001)  • Thumbscrew (2 ea) (368224-002)  • #8 x5 /16 plastite, shoulder screw (4 ea) (334248-001)  • #6-32 x 1/4 taptite, T15 (12 ea) (101517-067)  • Screwlock, external tooth (2 ea) (106902-001)  • #6-32 x 3/16 taptite, T15 (1 ea) (101517-066)  • #8 x5 /16 plastite, T15 (1 ea) (334248-002)  • #6-19 x 1/4 plastite, T15 (1 ea) (101346-067) | 414180-001 |  |  |

<sup>\*</sup>Not shown

## **System Board**

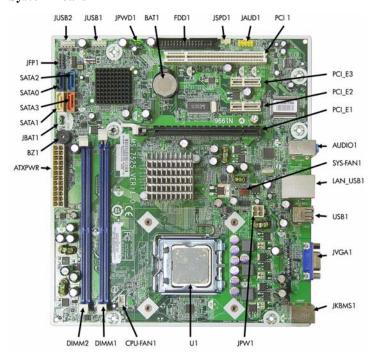

# System Board Connectors and Jumpers (position of some untitled components may vary in location)

| ATXPWR           | Main power                   | JPWD1            | Password jumper          |
|------------------|------------------------------|------------------|--------------------------|
| ATX12V           | CPU power                    | JSPD1            | SPDIF out                |
| AUDIO1           | Double stack audio connector | JUSB1            | Front USB                |
| BAT1             | Real-time-clock battery      | JUSB2            | Media card reader        |
| BZ1              | Integrated speaker           | JVGA1            | VGA connector            |
| CPU_FAN1         | CPU fan                      | PCI 1            | PCI slot 1               |
| DIMM1 -<br>DIMM2 | Memory slots                 | PCI_E1           | PCIe X16 slot            |
| FDD1             | Diskette drive               | PCI_E2           | PCIe X1, slot 2          |
| LAN_USB1         | RJ-45 over dual USB          | PCI_E3           | PCIe X1, slot 3          |
| JAUD1            | Front audio                  | SATA0 -<br>SATA3 | Optical drive connectors |
| JBAT1            | CMOS jumper                  | SYS_FAN1         | System fan               |
| JFP1             | Power button/LED             | U1               | Processor socket         |
| JKBMS1           | Double stack keyboard/mouse  | USB1             | Double stack USB         |

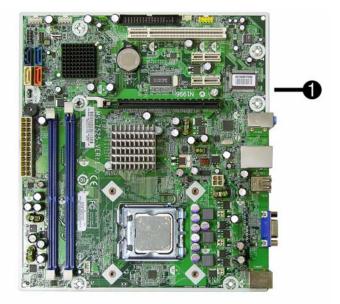

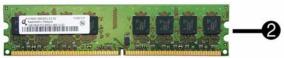

## Standard and Optional Boards (not illustrated)

| 1 System board with thermal grease and alcohol pad                                               | 519699-001 |  |  |
|--------------------------------------------------------------------------------------------------|------------|--|--|
| Memory modules:                                                                                  |            |  |  |
| 2 1 GB, PC2-6400, CL6                                                                            | 418951-001 |  |  |
| 2 2 GB, PC2-6400, CL6                                                                            | 457624-001 |  |  |
| Other boards:                                                                                    |            |  |  |
| ATI HD X2400, PCIEx16, DMS-59 and TV outputs, 256MB graphics adapter (use with cable 463023-001) | 462477-001 |  |  |
| ATI Radeon HD4650 PCIe x16 graphics card, 512 MB                                                 | 517518-001 |  |  |
| NVidia GeForce GT130 PCIe x16 graphics card, 768 MB                                              | 518424-001 |  |  |
| Adapter, PCI, serial/parallel                                                                    | 321722-001 |  |  |
| Intel PRO/1000 PT Desktop NIC Adapter, PCIe 1.0                                                  | 398754-001 |  |  |
| Intel PRO/1000 CT Desktop NIC Adapter, PCIe 2.0                                                  | 490367-001 |  |  |
| Intel Celeron Processors with alcohol pad and thermal grease:                                    |            |  |  |
| 450, 512-KB cache, 2.20 GHz                                                                      | 508256-001 |  |  |
| 440, 512-KB cache, 2.00 GHz                                                                      | 449166-001 |  |  |
| 430, 512-KB cache, 1.80 GHz 449165-001                                                           |            |  |  |
| Intel Celeron Dual-Core Processors with alcohol pad and thermal grease:                          |            |  |  |
| E1500, 512-KB cache, 2.20 GHz 516899-001                                                         |            |  |  |
| E1400, 512-KB cache, 2.00 GHz 491574-001                                                         |            |  |  |
| E1200, 512-KB cache, 1.60 GHz 468589-001                                                         |            |  |  |
| Intel Core 2 Duo Processors with alcohol pad and thermal grease:                                 |            |  |  |
| E8600, 6-MB cache, 3.33 GHz                                                                      | 497732-001 |  |  |
| E8500, 6-MB cache, 3.16 GHz                                                                      | 466170-001 |  |  |
| E8400, 6-MB cache, 3.00 GHz                                                                      | 509554-001 |  |  |
| E7500, 3-MB cache, 2.93 GHz                                                                      | 531988-001 |  |  |
| E7400, 3-MB cache, 2.80 GHz 508255-001                                                           |            |  |  |
| E7300, 3-MB cache, 2.66 GHz 500134-001                                                           |            |  |  |
| E5400, 2-MB cache, 2.70 GHz                                                                      | 531989-001 |  |  |
| E5300, 2-MB cache, 2.60 GHz                                                                      | 516900-001 |  |  |
| E5200, 2-MB cache, 2.50 GHz 503382-001                                                           |            |  |  |
| Intel Pentium Dual-Core 2 Processor with alcohol pad and thermal grease:                         |            |  |  |
| E2220, 1-MB cache, 2.40-GHz 480714-00                                                            |            |  |  |

#### **Setup Utility**

Basic system information is maintained in the Setup Utility held in the system ROM, accessed by pressing the F10 key when prompted (on screen) during the boot sequence.

#### **Computer Setup Menu**

| Computer Setup Menu |                                                                                   |                                                                                                    |
|---------------------|-----------------------------------------------------------------------------------|----------------------------------------------------------------------------------------------------|
| Heading             | Option / Descr                                                                    | •                                                                                                    |
| Main                | System Time                                                                       | Allows you to set system time.                                                                                                    |
|                     | System Date                                                                       | Allows you to set system date.                                                                                                    |
|                     | Language                                                                          | Allows you to select the language.                                                                                                    |
|                     | Floppy Dis-<br>kette A                                                            | Allows you to set to Disabled, 1.44 MB 3.5", Not Installed.                                                                                                    |
|                     | 1st Drive<br>2nd drive<br>3rd Drive<br>4th Drive                                  | Allow you to: view capacity, transfer mode, SATA speed, NCQ. Also allows you to run HDD self-test for selected channel: SMART status check, SMART short self test, SMART extended self test.                                                                                          |
|                     | System Infor-<br>mation                                                           | Allows you to view installed memory, memory banks 1-4, BIOS revision, core version, model number, product number, asset tag (press <b>Enter</b> to change).                                                                                                    |
| Advanced            | CPU Type                                                                          | View only.                                                                                                    |
|                     | CPU Speed                                                                         | View only.                                                                                                    |
|                     | Cache RAM                                                                         | View only.                                                                                                    |
|                     | Primary Video<br>Adapter                                                          | Allows you to select boot display device when more than 2 video options are offered by system: Integrated (Onboard), PCI, PCI-Ex16, PCI-Ex1.                                                                                                    |
|                     | Onboard<br>Video Mem-<br>ory Size                                                 | 1 MB, 8 MB.                                                                                                    |
|                     | DVMT Mode<br>Select                                                               | Allows you to set video memory mode to: Fixed mode, DVMT mode.                                                                                                    |
|                     | DVMT/Fixed<br>Memory                                                              | Allows you to set video memory size to: 128 MB, 256 MB, Maximum DVMT (available for DVMT Mode only).                                                                                                    |
|                     | PS/2 Mouse                                                                        | Disable/enable/auto detect                                                                                                    |
|                     | USB Legacy<br>Mode Support                                                        | Disable/enable (USB keyboard, mouse, and flash media).                                                                                                    |
|                     | Onboard LAN                                                                       | Disable/enable onboard LAN controller.                                                                                                    |
|                     | Onboard LAN<br>Boot ROM                                                           | Disable/enable the boot ROM of the onboard LAN chip.                                                                                                    |
|                     | SATA1 Controller                                                                  | Disable/enable the SATA1 controller                                                                                                    |
|                     | SATA1 Con-<br>troller Mode                                                        | If SATA1 controller enabled, allows you to set the mode to IDE or AHCI.                                                                                                    |
|                     | SATA2 Con-<br>troller                                                             | Disable/enable the SATA2 controller.                                                                                                    |
|                     | Onboard<br>Audio                                                                  | Auto/disable/enable.                                                                                                    |
|                     | Internal<br>Speaker                                                               | Disable/enable.                                                                                                    |
|                     | Supervisor<br>Password                                                            | Allows you to change the supervisor password.                                                                                                    |
|                     | User Pass-<br>word                                                                | Allows you to change the user password.                                                                                                    |
| Power               | After AC<br>Power Failure                                                         | Allows you to select system restart behavior after power loss:<br>Stay off, Power on, Auto.                                                                                                    |
|                     | XD                                                                                | Disable/enable XD bit.                                                                                                    |
| Boot                | Boot-time<br>Diagnostic<br>Screen                                                 | Disable/enable                                                                                                    |
|                     | 1st Boot<br>Device, 2nd<br>Boot Device,<br>3rd Boot<br>Device, 4th<br>Boot Device | Allows you to specify which device groups will boot first, second, third, and fourth or to disable any of the four: Floppy group, CD-ROM group, Hard drive group, Network boot group. MS-DOS drive lettering assignments maybe apply after a non-MS-DOS operating system has started. |
|                     | Floppy Group<br>Boot Priority                                                     | Specifies boot device priority within removable devices.                                                                                                    |
|                     | CD-ROM<br>Boot Priority                                                           | Specifies boot device priority within CD/DVD drives.                                                                                                    |
|                     | Hard Drive<br>Boot Priority                                                       | Specifies boot device priority within hard drives.                                                                                                    |
|                     | Network<br>Group Boot<br>Priority                                                 | Specifies boot device priority within bootable network devices.                                                                                                    |
| Exit                | Exit Saving<br>Changes                                                            | Press Enter to exit saving changes.                                                                                                    |
|                     | Exit Discard-<br>ing Changes                                                      | Press Enter to exit discarding changes.                                                                                                    |
|                     | Load Setup<br>Defaults                                                            | Press Enter to load setup defaults.                                                                                                    |
|                     | Discard<br>Changes                                                                | Press Enter to discard changes.                                                                                                    |
|                     | Save Changes                                                                      | Press Enter to save changes.                                                                                                    |

### **POST Audible Codes**

| Beeps              | Meaning                                                                           | Recommended Action                                                                                                    |
|--------------------|-----------------------------------------------------------------------------------|----------------------------------------------------------------------------------------------------|
| 1 short, 1<br>long | Bad memory or memory configuration error                                          | Check that the memory modules have been installed correctly and that proper modules are used.                                                                                                    |
| 2 short, 1 long    | No graphics card installed or graphics card initialization failed.                | For systems with a graphics card:  1. Reseat the graphics card. Power on the system.  2. Replace the graphics card.  3. Replace the system board.  For systems with integrated graphics, replace the system board. |
| 3 short, 1<br>long | CPU configuration error or invalid CPU detected before graphics card initialized. | Upgrade the BIOS to proper version.     Change the processor.                                                                                                    |

| POST Audible Codes (continued) |                                                                       |                                                                                                    |
|--------------------------------|-----------------------------------------------------------------------|----------------------------------------------------------------------------------------------------|
| Beeps                          | Meaning                                                               | Recommended Action                                                                                                    |
| 1 short                        | No legacy floppy drive or optical drive found.                        | Check cable connections.     Run the Computer Setup utility and ensure the device port is enabled.                                                                                                    |
| 2 short                        | No floppy diskette or CD found.                                       | Check the type of drive that you are using and use the correct media type.     Replace the diskette or CD with a new one.                                                                                                    |
| 3 short                        | Flashing not ready (missing utility or BIOS image file, etc.)         | Upgrade the BIOS to proper version.                                                                                                    |
| 4 short                        | Flashing operation has failed (checksum error, corrupted image, etc.) | Verify the correct ROM.     Flash the ROM if needed.     If an expansion board was recently added, remove it to see if the problem remains.     Clear CMOS.     If the message disappears, there may be a problem with the expansion card. 6. Replace the system board. |
| 5 short                        | BIOS recovery was successful                                          | No action required.                                                                                                    |

#### **Password Security**

#### Establishing a Setup password using computer setup

- 1. Turn on or restart the computer. If you are in Windows, click **Start > Shut Down > Restart**.
- As soon as the computer is turned on, press F10 when the monitor light turns green to enter Computer Setup. Press Enter to bypass the title screen, if necessary. If you do not press F10 when prompted, a restart will be necessary.
- 3. Select **Security > Setup Password** and follow the instructions on the screen.
- 4. Before exiting, click File > Save Changes and Exit.

#### Changing a Power-on or Setup password

- 1. Turn on or restart the computer. If you are in Windows, click **Start > Shut Down > Restart**.
- If you want to change the Setup password, as soon as the computer is turned on, press F10 when the monitor light turns green to enter Computer Setup. Press Enter to bypass the title screen, if necessary.
- 3. If you want to change the Power-On password, when the key icon appears, type your current password, a slash (/) or alternate delimiter character, your new password, another slash (/) or alternate delimiter character, and your new password again as shown:

current password/new password/new password

NOTE: Type the new password carefully since the characters do not appear on the screen.

4. Press Enter.

The new password will take effect the next time the computer is restarted.

#### Deleting a Power-on or Setup password

- 1. Turn on or restart the computer. If you are in Windows, click Start > Shut Down > Restart.
- To delete the Setup password, as soon as the computer is turned on, press F10 when the monitor light turns green to enter Computer Setup. Press Enter to bypass the title screen.
- 3. To delete the Power-on password, when the key icon appears, type the current password followed by a slash (/) or alternate delimiter character as shown: currentpassword/
- 4. Press Enter.

### **Clearing Password using the Jumper**

- 1. Turn off the PC and unplug the power cord.
- 2. Move the jumper cap on jumper JPWD1 to pins 2-3.
- 3. Plug in the power cord and turn on the PC.
- 4. Hold down the  ${\bf F10}$  key during the boot process and enter BIOS setup to enter any custom BIOS settings.
- After changing or clearing the BIOS passwords, turn off the PC, and then replace the jumper onto pins 1-2.

## **HP Insight Diagnostics**

The HP Insight Diagnostics utility allows you to view information about the hardware configuration of the computer and perform hardware diagnostic tests on the subsystems of the computer. The utility simplifies the process of effectively identifying, diagnosing, and isolating hardware issues.

The Survey tab is displayed when you invoke HP Insight Diagnostics. This tab shows the current configuration of the computer. From the Survey tab, there is access to several categories of information about the computer. Other tabs provide additional information, including diagnostic test options and test results. The information in each screen of the utility can be saved as an html file and stored on a diskette or USB HP Drive Key.

file and stored on a diskette or USB HP Drive Key.

Use HP Insight Diagnostics to determine if all the devices installed on the computer are recognized by the system and functioning properly. Running tests is optional but recommended after installing or connecting a new device. You should run tests, save the test results, and print them so that you have printed reports available before placing a call to the Customer Support Center. You can find Insight Diagnostics on the *Documentation and Diagnostics* CD that shipped with the computer. You can also download the tool from the HP Web site as follows:

- 1. Go to www.hp.com
- 2. Click the  $\bf Software~\&~Download~driver~link.$
- 3. Enter the product number (for example, dx2400) in the text box and press the Enter key.
- 4. Select the specific product.
- 5. Select the OS.
- 6. Click the **Diagnostics** link.
- 7. Select HP Insight Diagnostics Offline Edition.
- 8. Select the proper language and click **Download**.

NOTE: The download includes instructions on how to create a bootable CD.

## **Clearing CMOS**

- Turn off the computer and any external devices, and disconnect the power cord from the power outlet.
- 2. Remove the access panel.
- 3. On the system board, move the jumper cap from pins 2-4 (Normal) to pins 4-6 (Clear CMOS) Keep the cap on pins 4-6 for about 5~10 seconds, and then move the cap back to pins 2-4.
- Replace the access panel, external devices, reconnect the power cord, and then turn on the computer.
- 5. Hold down the **Del** key during the boot process to enter BIOS setup and re-enter data.

CAUTION: Other than when clearing CMOS, never remove the cap from the default position. Removing the cap will cause system boot failure.